ATABOARD 4680 115-10 12 and 8 BIT A/D-CONVERTER E=strrtressrrrr=srrtrSrsrsrrrsrrrs=>ErE===s 4115 JAN 84 (B) 1 16 INNEHÅLL - : 87-4115-10 CONTENTS 1. .Description 1.Beskrivning 1 Applications 1. .Användningsområde 2. .Technical data 2.Tekniska data 3 Installation 3. .Installation 5 .Commands 5. Kommandon 6 Programming 6. .Programmering 8.Calibration 8. Kalibrering 9.Block-diagram 9. Block-schema 10.1I/0-connector 10.1/0 kontakt 11.Figures 11. Figurer 12.Connection examples 12.Inkopplingsexempel 13.Component diagram 13.Komponent placeringsschema DESCRIPTION BESKRIVNING -4115 is a 32 channel analogue -4115 är en 32 kanals analogto digital converter, based digital omvandlare, beserad on the AD574 A/D-converter. på AD574 A/D-omvandare. -Resolution: 12 bits or 8 bits. -Upplösning: 12 eller 8 bitar. program select. programstyrt. -Range: A: 0 .. 10V  $-Mätområde: A: 0 ... 10V$  $B: -5V \t .. +5V$  $B: -5V \t . . +5V$ Obs! C.D.E.F finns endast Note! C, D, E, F only from version 4115-10. från version 4115-10. CC: 0 .. 1V  $C: 0 \t ... 1V$ D: -500mV .. +500mV D: -500mV .. +500mV Select A,B,C or D with Välj A,B,C eller D med program command. programkommando. E: 0 .. 100mV E: 0 .. 100mV F: -50mV .. +50mV F: -50mV .. +50mV Välj E eller F med kommando. Select E or F with program. Dessa områden fås genom These ranges are achieved by byglingar av förstärkningen: jumper selection of the gain:<br>\*1 Compatible with Compatible with 4 Kompatibelt med tidigare 4115-version. earlier 4115. \*1,\*10 Programstyrd. \*1, \*10 Software controlled.  $*100$  Fixed gain. Fast förstärkning. -32 ingångar kan kombineras -32 inputs may be combined as 1. 32 single ended 1. 32 enkelsignaler 2. 16 differential 2. 16 differentiella 3. 16 single ended, 8 diff. 3. 16 enkla, 8 differen. -En "Sample-and-Hold" krets -A Sample-and-Hold circuit with a short sampling time med kort samplingstid minimizes the influence of minimerar inverkan av brus på A/D konverteringen. noice on the A/D conversion. = = = = = = = = = = = = = DataSweden AB, Box 2029, 18302 Täby,SWEDEN 08-7680660 Tx 11978

Puel Veus

4115-10 4115 JAN 84 (B) 2 16 -------------The input signals shall be -Insignalerna skall vara från from a low impedance source. låg-ohmiga källor. -4115 may, for galvanic -4115 kan, för galvanisk isolation and further multiisolering och ytterligare multiplexning, kopplas till plexing, be connected to 4089 MPX-card (10 channels 4089 MPX-kort (19 kanaler each) using the "flyingvar), som isolerar med capacitor" isolation method. "flying-capacitor" metoden. -The reference voltage, used -Referens-spänningen för by AD574, is available on the AD574 finns tillgänglig i I/O-connector, but may only I/O-kontakten, men får ej be used with a circuit having belastas. Endast högohmiga high input impendance. kretsar kan anslutas. -The +-15V power, required, is -Spänningsmatningen för AD574 (+-15V) tas från en DC/DCtaken from &n on-board DC/DC-

converter (type V5R15-15), but may instead be provided by the från annat håll via I/O-kon user on the I/0-connector. When an external supply is used, används, ska DC/DC-omvandlarthe DC/DC-converter chip (Pos 2A) shall be removed. omvandlare, men kan även tas takten. När externa +-15V kretsen (Pos. 2A) tas bort.

APPLICATIONS ANVÄNDNINGSOMRÅDEN -Data logging -Datalogger -Transient recording -Transientrecorder -Heat-control-system -Styrning av värmesystem -PCM-system -PCH-system -Digital filter -Digitala filter -Process control -Process styrning

JAN 84 (B) 3 16  $4115 - 10$ ========================== TEKNISKA DATA TECHNICAL DATA  $+ 5V +/- 5% 300mA$ Power Supply Onboard DC/DC converter or external +-15V. Spänningsmatning DC/DC-omvandlare på kortet eller extern  $+ -15V.$ Bus connection I1/0-side. Includes signal CSB" for buss expansion, see system-manual.  $I/O$ -sidan. Inkluderar signalen CSE\* Anslutning till bussen för bussexpansion, se systemmanualen. <sup>B</sup>64 pin Standard Europe connector(plug) (DIN 41612) on both I/O- and bus-side. Connector Kontaktdon Standard Europe card, 100 x 160 mm. Size Storlek Conversion time 12 bit - 40 usec max (25 usec typical) 8 bit - 27 usec max (16 usec typical) Konverteringstid +- 10V, 1V or 100mV, depending on gain. Maximum input voltage += 10V, 1V, eller 100mV, ber. på förstärkn. Maximal inspänning Maximum input current  $+/-$  5 m A Maximal inström AD-converter Type AD 574 or equivalent AD-omvandlare Software selectable 12 or 8 bits. Resolution Programval: 12 eller 8 bitar. Upplösning Software select:  $*1$  or  $*10$ Cain: Fixed jumper: \*100 Förstärkning: Programval: \*1 eller \*10 Programval: \*1 e<br>Fast byglat: \*100 Delivered calibrated to +-4 bits on Accuracy 12 bits range  $*1$  and  $*10$ . Levereras kalibrerad till +- 4 bitar på Noggrannhet 12 bits område \*1 och \*10. 2 microsec switch-time Input multiplexer Ingångsmultiplexer 2 mikrosek kopplingstid Stabilizing time for Max. 30 usec, depending on the voltage difference between new and last signal. MPX before sampling Stabiliseringstid för Max. 30 usec, beroende på spänningsskillnaden mellan nya och gamla signalen. MPX före sampling Sampling time 400 nanosec Samplingstid Conversion complete Indicated by a status flag Indikeras med en status flagga Konvertering klar Min -66dB, Typ -63dB, Max -60dB. Crosstalk  $0$ verhörning 1 Gohm // 15pFInput impedans Ingångsimpedans

# SsSss=:s=sst:I=:rs:sss?=sXTeEEErrTRrRErsEEEE

#### INSTALLATION

- 1. Select the card address on the code plug in position 2B. See the system manual for details.
- 2. The selection of measuring method is done by jumpers in the 1/0 connector. See table on page 11. The 32 channels can either be measured single ended with analogue ground as reference, or connected as differential pairs. The channel addresses used are given within paranthesis.
	- 1.  $32 \times 10^{12}$  ended  $(0-31)$ Connect 20B to 25A Connect 19B to 25B
	- 2. 16 single ended  $(0-15)$ <br>8 differential  $(16-23)$ . Connect 20B to 25B Connect 19B to 18B
	- 3. 8 differential (0-7) 16 single ended (16-31). Connect 17A to 20B Connect 19B to 25B
	- 16 differential.  $(0 - 7, 16 - 23)$ Connect 17A to 20B Connect 18B to 19B
- Select gain with S1,52,53. Only on 4115-10 and later.
	- All open: Compatible with earlier 4115. NOTE! 4115-10 is calibrated at delivery with 51,52 closed. 51,52 closed: Software select gain \*1 or \*10. S1, S3 closed: Fixed gain \*100.
- 4. Protect inputs for maximum input current. The AD-converter might be damaged, if the power at the computer side is turned off while the power at the signal side still remains on. The AD-converter is protected by installing a 5 kohm resistor 5 kohm motstånd i serie med in serie with every signal input  $(not GND)$ .

INSTALLATION

- 1. Välj kortadress på kodpluggen i position 2B. Se systemmanualen för detaljer.
- Valet av mätmetod görs genom virning i anslutningskabelns I/0 kontakt. Se tabell på sidan 11. De 32 kanalerna kan antingen mätas ensamma med analog jord som referens, eller kopplade differentiellt parvis. Kanalnummer som används vid adressering ges inom parentes.
	- 32 enkla (0-31) 1 . Bygla 20B till 25A Bygla 19B till 25B
	- 2.  $16$  enkla  $(0-15)$ 8 differentiella(16-23). Bygla 20B till 25B Bygla 19B till 18B
	- 3. 8 differentiella(0-7) 16 enkla (16-31). Bygla 17A till 20B Bygla 19B till 25B
	- 16 differentiella.  $(0 - 7, 16 - 23)$ Bygla 17A till 20B Bygla 18B till 19B.
- Välj förstärkning med S1,5S2,53. Endast 4115-10 och senare.
	- Alla öppna: Kompatibelt med tidigare 4115. OBS! 4115-10 är kalibrerad vid leverans med 51,52 slutna.
	- slutna: Programval av S1,52 förstärkning \*1 el. \*10. S1, S3 slutna: Fast \*100 för stärkning.
- 4. Skydda ingångarna för maximal inströn. AD-omvandlaren kan ta skada om spänningen försvinner på datorsidan medan signalsidan fortfarande har spänning. AD-omvandlaren skyddas genom att koppla ett varje ingång (ej analog  $j$ ord).

4115-10 4115 JAN 84 (B) 5 16

5. Be careful to minimize the 5. Var noga med att minimera current flow through the signal cables and the analogue ground cable.

When applicable, connect the När så är lämpligt, anslut<br>analogue, the digital and the analog, digital och skyddsanalogue, the digital and the mains earth separately between jorden med separata kablar the signal source equipment mellan signalkällan och<br>and the computer.See fig.2A.2B datorn. Se figur 2A och 2B and the computer. See fig.2A, 2B on page 12.

Between the digital earth and Mellan digital jord och the mains earth(the computer chassis), should be a filter protecting against static electricity. This is installed as standard in the DataBoard 4680 rack systems.(See fig.2A)

If necessary, use the 4089 analogue MPX card for complete galvanic isolation between the signal source and the computer. Each 4089 contains a 10 channel multiplexer.See figure I och the 4089 datasheet.

- 6. Insertion. 6. Insättning. SWITCH THE POWER OFF SLÅ AV SPÄNNINGEN Turn the component side Vänd komponentsidan åt to the right. höger. Put the card in the  $I/O$ -side. Placera kortet i  $I/O$ -delen.
- 7. Connect the signal cable to  $\begin{array}{c} 7. \text{ Analyto} \\ 7. \text{Analyto} \\ 1/0-\text{kontakten.} \end{array}$ the I/O connector.<br>The pin assignments for the Stiftanslutningen i I/O-The pin assignments for the 1/0 connector can be seen in kontakten kan ses i the diagrams on page 10. diagrammen på sidan 10.
- turning on the power to spänning slås på. the signal source.
- The following BASIC program Följande BASIC program A = address of code plug. A = adress på kodplugg. 10 OUT 1, A : GOTO 10 10 0UT 1, A : GOTO 10

strömmen genom signalkablarna och genom den analoga jordkabeln.

skyddsjord (datorns chassi) bör finnas ett filter som skydd mot statisk elektricitet. Detta finns som standard i DataBoard 4680 rack system.Se fig.2A.

Använd, om nödvändigt, det analoga multiplexerkortet 4089 för fullständig galvanisk isolering mellan signalkällan och datorn. Varje 4089 har en 10-kanals multiplexer. 5e figur 1 och 4089 datablad.

- 
- 
- 8. Turn on the power to the 8. Slå på spänningen till computer system before datorn innan signalkällans
- 9. Check the address plug. 9. Kontrollera adresspluggen. turns the LED on. tänder lysdioden på kortet. Information in this document is subject to change without notice

4115-10 4115 JAN 84 (B) 6 16 

C OMMANDS . KOMMANDON Signal  $CS$   $A=0.63$ ASSEMBL OUT 1 Select card with address A. The LED on FORTRAN OUTPUT(1)=A the card is turned on indicating<br>PASCAL OUT(1,A) selection. BASIC OUT 1, A Väljer kort med adress A. När satsen ut Example 20 OUT 1,9 förs tänds lysdioden på kortet. Signal C1 Select channel, gain and range. ASSEMBL OUT 2 Bit 6: 0-> Gain \*1, 1-> Gain \*10<br>FORTRAN OUTPUT(2)=A Bit 6 ignored if S1, S2, S3 o FORTRAN OUTPUT(2)=A<br>
PASCAL OUT(2,A)<br>
BASIC OUT 2,A<br>
Bit 5: 0-> Range 0 ..  $10V/1V/100mV$ PASCAL  $OUT(2,A)$  or on 4115 or 4115-00. BASIC OUT 2, A Bit 5: 0-> Range 0 .. 10V/1V/100mV<br>1-> -5V/500/50mV..+5V/500/50mV 1-> -5V/500/50mV..+5V/500/50mV<br>Bits 0-4: Select input channel 0-31. Väljer kanal,förstärkning,mätområde. Bit 6: 0-> Förstärkning \*1, 1-> \*10 Bit 6 ignoreras om 51,52,53 öppna eller på 4115 eller 4115-00. Bit 5: O-> Område O .. 10V/1V/100mV 1-> -5V/500/50mV..+5V/500/50mV Bitarna 0-4: Välj kanal 0-31. Example 30 OUT 2,7+32+64 Select channel 7, range -500mV..+500mV provided jumpers 51,52 closed. Väljer kanal 7, område -500mV..+500mV förutsatt att 51,52 är slutna. Signal C2 Starts conversion 12 bits resolution.<br>ASSEMB. OUT 3 Holds the signal. The input signal can ASSEMB. OUT 3 Holds the signal. The input signal can FORTRAN OUTPUT(3)=0 be released. PASCAL 0UT(3,0) Startar omvandling 12 bitars upplösning. BASIC OUT 3,0 Håller signalen. Insignalen kan kopplas  $Example 50$  OUT  $3.0$  bort. Signal C3 Starts conversion 8 bits resolution. ASSEMB. OUT 4 Holds the signal. The input signal can FORTREAN OUTPUT(4)=0 be released. PASCAL 0UT(4,0) Startar omvandling 8 bitars upplösning. BASIC OUT 4,0 Håller signalen. Insignalen kan kopplas  $Example 50$  OUT  $4.0$  bort. Signal STAT Test conversion ready. Ready if bit 7=0. ASSEMB INP 1 Reads the four most significant bits of FORTRAN INPUT(1) the converted value, bits 11-8, into PASCAL INP(1) the bits 3-0 of the status byte. PASCAL INP(1) the bits 3-0 of the status byte.<br>BASIC INP(1) Test om omvandling klar. Klar om bit 7=0. De fyra mest signifikenta bitarna 11-8 av det konverterade värdet ligger då i bitarna 3-0 i statusbyten. Signal INP Reads the eight least significant bits ASSEMB. INP O of the converted value.Bits 7-0. FORTRAN INPUT(O) Läser de åtta minst signifikanta PASCAL INP(O) bitarna av det konverterade värdet. BASIC INP(0) Bitarna 7-0. Example: Reading all 12 bits, store the result in variable R. Läsning av samtliga 12 bitar, lagrar resultatet i R. 60 IF  $INP(1)$  > = 128 THEN 60 70  $R = INFO(1)*256 + INFO(0)$  $\sim$   $\sim$ ---------------------------

4115-10 4115 JAN 84 (B) 7 16

- PROGRAMMING<br>1. Select card (CS). (1. Gör kortval (CS). 1.Select card (CS). . . . . . 1.Gör kortval (CS).<br>2.Select analog input channel, 2.Adressera analog ingång. Välj
- 
- Select gain and range (C1). område och förstärkning (C1).<br>Allow the input signal to 3.Låt insignalen stabiliseras 3. Allow the input signal to 3. Låt insignalen stabiliser<br>stabilize and start the och starta konverteringen stabilize and start the och starta konverteringe<br>conversion with 12 bits (C2) med 12 bitars (C2) eller conversion with 12 bits (C2) med 12 bitars (C2) eller<br>or 8 bits (C3) resolution. 8 bitars (C3) upplösning.
- 4. The input-voltage is now held 4. Inspänningen läggs nu i<br>in the "Sample and Hold"- "Sample and Hold"-krets. in the "Sample and Hold"- "Sample and Hold"-krets.<br>Circuits. The program may brogrammet kan direkt circuits. The program may be Programmet kan direkt<br>directly disconnect the input be koppla bort insignalen och directly disconnect the input hoppla bort insignale<br>signal and select the next välja nästa kanal som signal and select the next välja nästa kanal som<br>channel for input. Do NOT insignal. Ändra EJ mätchannel for input. Do NOT insignal<br>change the range! området! change the range! området!<br>Read and check the status 5.Läs in och kontrollera
- 5. Read and check the status<br>bit 7 (STAT). The conversion is ready when bit 7 is zero. teringen är klar då bit 7<br>A this moment, the sample- är noll (0). I detta ögon-A this moment, the sample-<br>and-hold circuit starts to blick börjar "Sample-andand-hold circuit starts to blick börjar "Sample-andstabilize on the next selected input signal. till nästa valda insignal.
- status byte correspond to the bits 11-8 in the 11-8 i det konverterade<br>converted 12 bit value. 12 bits värdet. converted 12 bit value.
- 7. Read the eight least 7. Läs de åtta minst<br>significants bits (INP). signifikanta bita
- available for reading with  ${\tt next}$  "start-conversion" command. kommando.
- 9.When the new signal has 9. När den nya signalen har stabilized, the next stabiliserats, startas conversion is started as my konvertering som i in point 3 above etc. etc. punkt 3 etc. etc.

- 
- 2. Select analog input channel, 2. Adressera analog ingång. Välj<br>Select gain and range (C1). område och förstärkning (C1).
	- or 8 bits (C3) resolution. 8 bitars (C3) upplösning.<br>The input-voltage is now held 4. Inspänningen läggs nu i en
		-
		- statusbit 7. (STAT). Konver-<br>teringen är klar då bit 7
- 6. The bits  $\overline{3}$ ,  $2$ ,  $1$ ,  $0$  if the 6. Bitarna  $\overline{3}$ ,  $2$ ,  $1$ ,  $0$  i status-<br>status byte correspond to byten motsvarar bitarna
	- signifikanta bitarna (INP).
- 8. The converted value is 8. Det konverterade värdet är available for reading with tillgängligt för läsning STAT and INP until the med STAT och INP tills<br>next "start-conversion" hästa "start-konvertering"
	-

Example in Extended BASIC. 1000 DEF FNMZ(XZ,YF) 1010 OUT 1%, Y% ! SELECTION OF CARD 1020 OUT 2\$,X\$ ! SELECTION OF CHANNEL AND INPUT VOLTAGE RANGE 1030 OUT 3%, 0% ! START OF CONVERSION 12 BITS RESOLUTION 1040 FOR YZ=0% TO 20% 1050 IF INP(1%)<128% THEN RETURN (INP(0%)+SWAP%(INP(1%))) 1060 NEXT YZ<br>1070 RETURN 16384Z ! CONVERSION NOT READY, RETURN ERROR-FLAG 1080 FNEND<br>1090 ! XZ =ANALOG CHANNEL INCLUSIVE INPUT VOLTAGE RANGE 1100 !  $Y\% = CS$ 

Example in ABC 80 BASIC 2000 REM XZ=ANALOG CHANNEL INCLUSIVE INPUT VOLTAGE RANGE 2010 REM YZ=CS<br>2020 REM ZZ=VALUE OF ANALOG INPUT RETURNED 2030 OUT 1%, Y%, 2%, X%, 3%, 0%<br>2040 IF INP(1%)>=128% THEN 2040 2050 Z%=SWAP%(INP(1%))+INP(0%)<br>2060 RETURN

4115-10 4115 JAN 84 (B) 8 16 -------------------------Example in ASSEMBLER xCall: HL=pointer to datablock fUsed registers A,HL,DE Used flags All The program is reentrant and may be used with interrupt. fDatablock x CS for card address x x Channel,range,gain + flag \* x Next channel, range, gain + flag<br>\* x Pit 0.7 of uslue to be atoped. \*<br>x Bit 0-7 of value to be stored here<br>x Bit 8-11 of value to be stored here . x Bit 8-11 of value to be stored here ANALOG EQU  $*$ L  $A_{\bullet} (HL)$  Get CS OUT CS INCD HL L A, (HL) Channel, range, gain+flag BIT 7, A Ready for conversion? JTZS INPUT Yes, start conversion. OUT C1<br>RES 7, (HL) Select channel.<br>7, (HL) Mark selected c RES 7, (HL) Mark selected channel. XR A STC RET RET ZerotCarry INPUT EQU \* OUT C2 Start 12 bit conversion INCD HL L A, HL Fetch next channel. OUT C1 Select next channel RES 7, (HL) Reset flag next channel LI E, 20 Timeout value  $\ast$ ADC.WAIT EQU \* INP STAT BIT 7, A JTZS ADC.RDY DECR E E Count down Timeout JNZS ADC.WAIT LI A, ADC.ERR Timeout! OR A STC RET Not Zero + Carry ADC.RDY EQU \* NI OFH Bit 8-11 LR D.A INP DATA Bit 0-7 INCD HL ST  $A_{\bullet}$  (HL) Store value INCD HL HL in two bytes. ST D. (HL) XR A RET Zero + Not carry  $\bm{x}$ \*Return not zero + carry =  $ADC-Timeout$ \*Return zero + carry = Channel selected, no measuring. \*Return zero + not carry = Measuring executed and new channel  $*$  selected. 

4115 JAN 84 (B) 9 16 ------------------------------

#### CALIBRATION

 $4115 - 10$ <br>=======

- -The 4115-10 is calibrated at delivery for \*1/\*10 range with S1,S2 closed and needs no recalibration. If, however, recalibration is done, the following procedure can be used.
- -The potentiometers P1, P2 and P3 are used to adjust with all 51,52,53 open. Then the gain is selected by 51,52 or 51,53 for which P4 and P5 is adjusted.
- -P1 adjusts the bipolar offset when the range -5V..+5V is selected.
- -P2 adjusts the 10V voltage span.
- -P3 adjusts the signal zero level at the sample-and-hold circuit.

The P4 and P5 are only used from the 4115-10 version. -P4 adjusts the gain when 51 and S2 or 53 are selected. -P5 adjusts the zero level of the amplifier.

 $0 - 10V$  range. --------------- $\overline{O}V$  ------------------1  $\overline{O}V$ P3 Zero adjust P2 Span adjust

- $-5V \cdot .+5V$  range. --------------- $-5V$ --------0V--------5V P3 Zero adjust P2 Span adjust P1 Offset adjust
- -When calibrating, first calibrate the O-10V range with P2 and P3. Then select the range -5V..+5V and calibrate with Pi, P2,P3. Then change the range again etc. etc. and adjust until the calibration is good enough.

#### KALIBRERING

- -4115-10 är kalibrerad vid leverans för \*1/\*10 området med 51,52 slutna och behöver ej omkalibreras. Om emellertid omkalibrering ska göras, kan följande procedur följas.
- -Potentiometrarna P1, P2 och P3 används för att justera med alla S1, S2, S3 öppna. Därefter väljs förstärkning med 51,52 eller S1, S3 för vilka P4 och P5 justeras.
- -P1 justerar en bi-polär offset-spänning när området -5V..+5V är vald.
- -P2 justerar spännings-spannet som ska vara 10V.
- -P3 justerar nollnivån på signalen vid "sample-andhold"-kretsen.

P4 och P5 finns bara från och med 4115-10 versionen. -P4 justerar förstärkningen när S1 och S2 eller 53 valts. -P5 justerar nollnivån på förstärkaren.

- 0 10V området. ----------------OV---------------------1OV<br>P3 Nolljustering P2 Justering av spannet
- -5V..+5V området. ------------------5V--------0V---------5V<br>P3 Nolljustering P2 Justering av spannet P1 Offset justering
- -Börja med att kalibrera O-10V området med P2 och P3. Välj sedan området -5V..+5V och kalibrera med P1,P2,P3. Byt sedan område och justera igen etc. etc. tills kalibreringen är bra.

4115 JAN 84 (B) 10 16

-After adjusting P1,P2,P3 with S1,5S2,53 open, the gain is selected with S1, S2, S3 and the P4 and P5 are adjusted in the following order.

FE EE ER RE

4115-10

- -Insert 51 and 52 and select gain "1 with software. If neccessary, adjust with P2 again.
- -Select gain \*10 and adjust gain with P4.
- -Adjust zero level with P5 with gain \*1 and \*10 until the same level is achieved. Then adjust P3 until exact zero.
- -If the gain "100 shall be used, adjust as above with P4 and P5 until correct gain and zero level.
- -The test output of the reference voltage may not be loaded. It may be used as reference in the system if it is connected to a high impedance circuits.
- -Efter jusering av P1,P2,P3 med 51,52,53 öppna, väljs förstärkning med 51,52,53 och P4 och P5 justeras i följande ordning.
- -Sätt in S1 och 52 och välj förstärkning \*1 i programmet. Om nödvändigt justeras nu igen med P2.
- -Välj förstärkning "10 och justera med P4.
- -Justera noll-nivån med P5 både med förstärkning "1 och 10 tills samma nivå erhålls. Därefter justeras med P3 till exakt noll.
- -Om förstärkningen \*100 skall användas, justerar man först enligt ovan. Därefter med P4 och P5 och förstärkningen \*100 tills rätt nivåer erhålls.
- -Testutgången för mätning av referensspänningen får ej belastas. Den kan användas som referens i systemet om den får driva en krets med högohmig ingång.

 $\Box$  .

4115 BLOCK DIAGRAM.

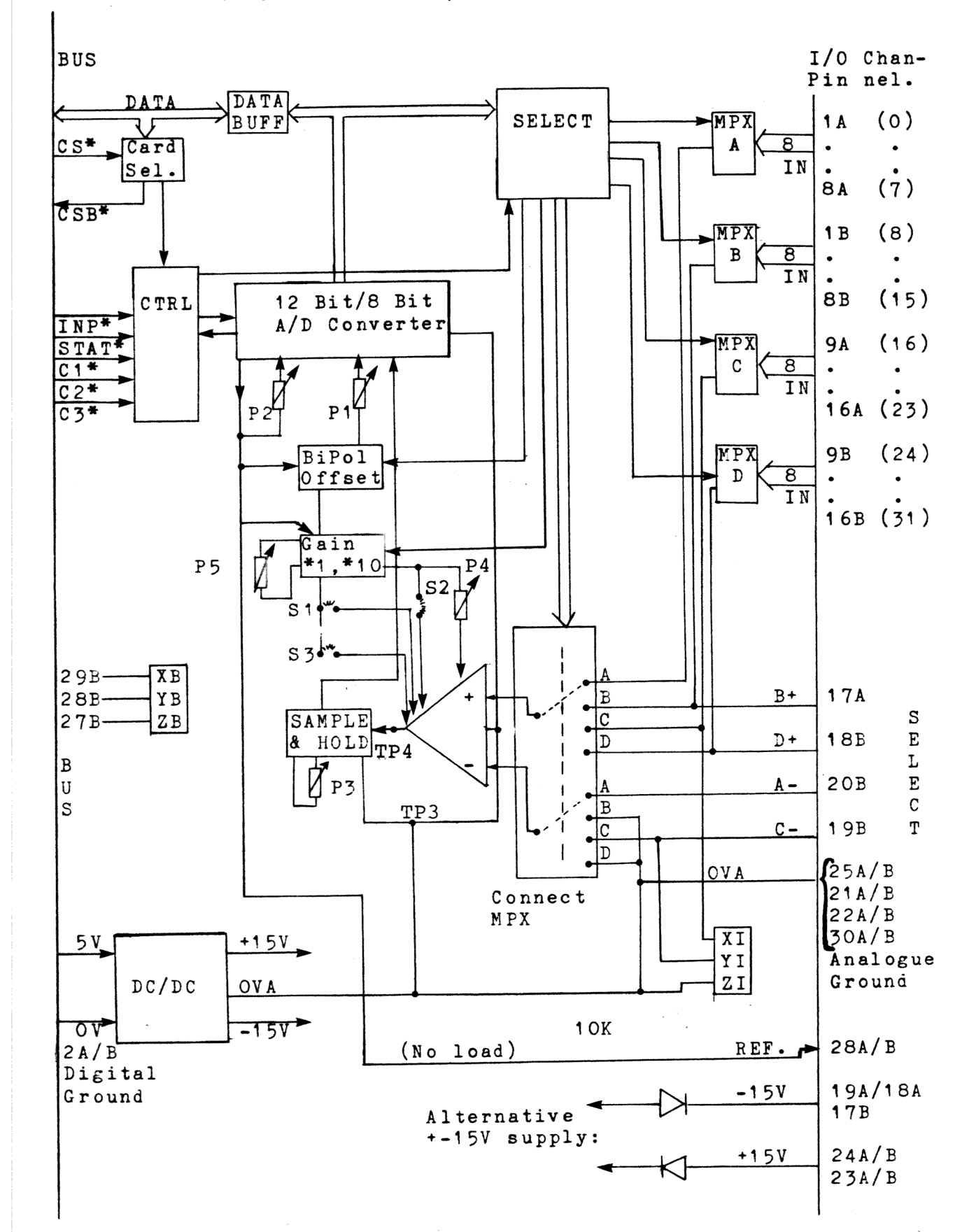

## -------

### 4115-10 4115 JAN 84 (B) 12 16

1/0 connector 1/0 kontaktanslutningar

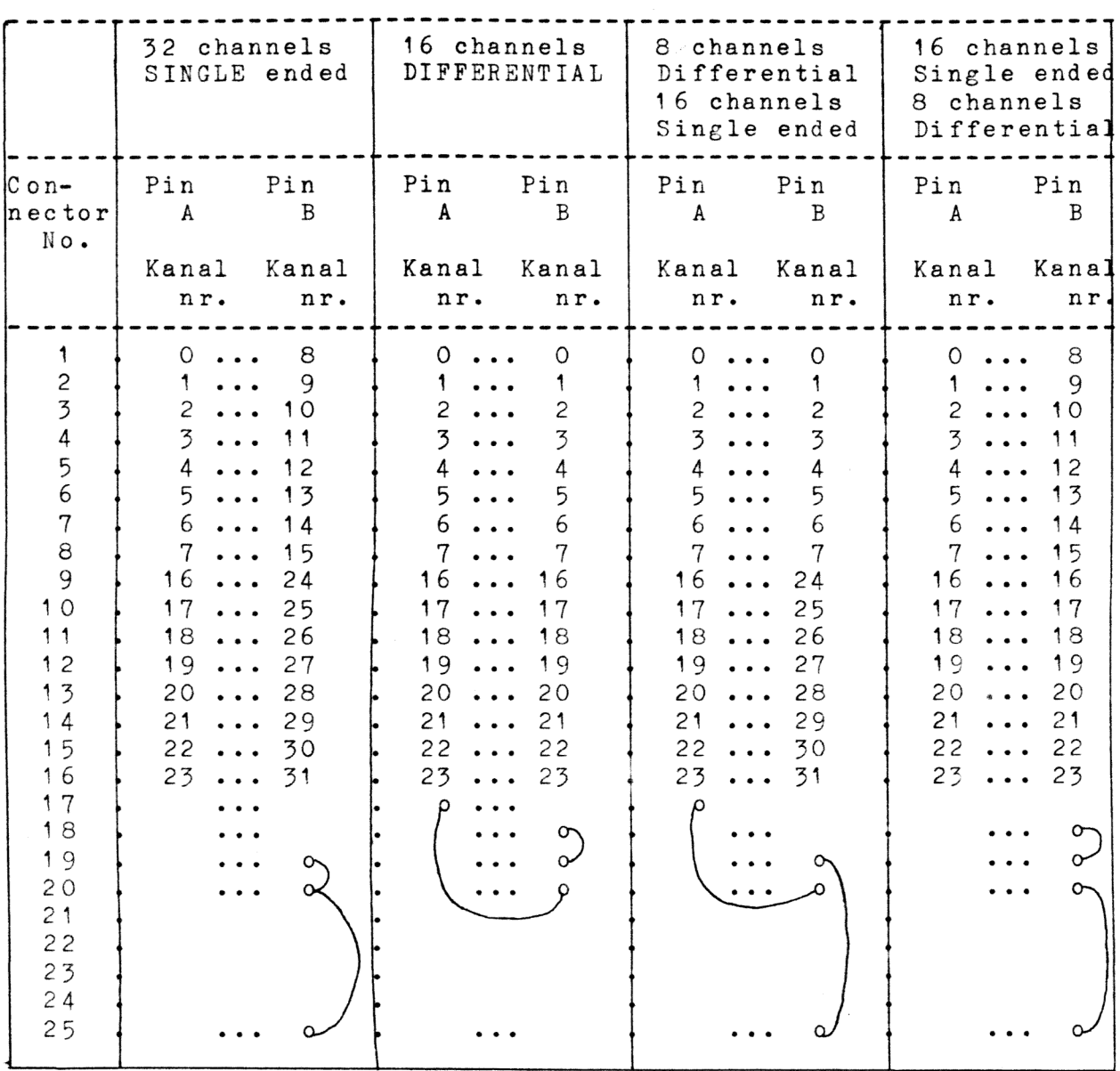

 $\overline{\phantom{0}}$ 

Comment: Pin 25A=25B=0 V analogue.

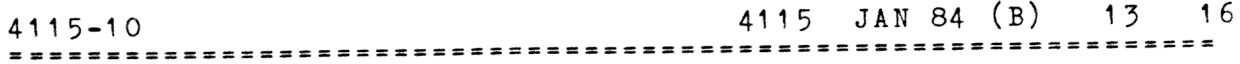

Figure -l. Galvanical separation of source from computer. Figur 1. Galvanisk isolering mellan signalkälla och dator.

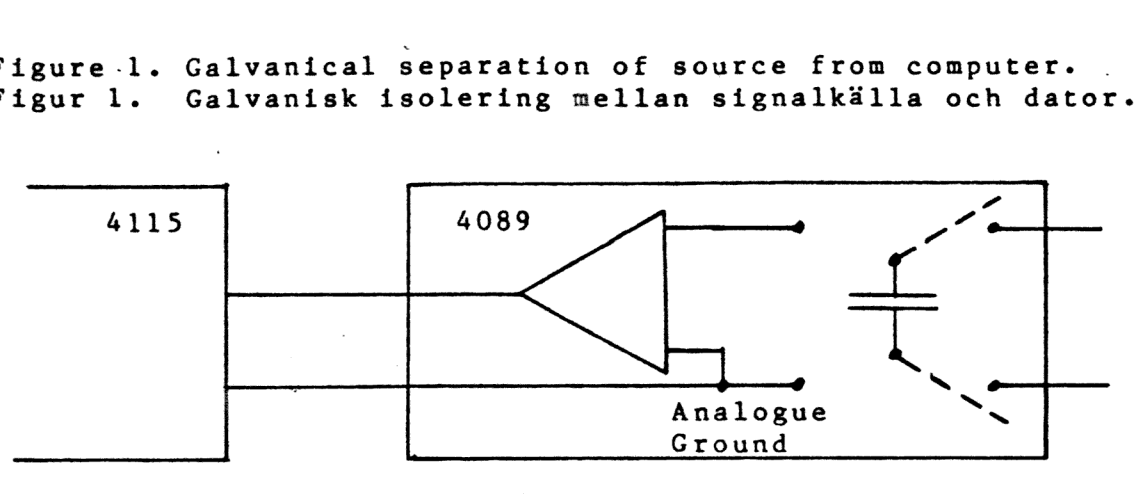

4089 Flying capacitor MPX card with 10 analogue channels.

4115-10 4115 JAN 84 (B) 14 <sup>16</sup> Figure 2A. How to reduce ground currents from source input. Using differential connection. Figur 2A. Undertryckning av jordströmmar från mätobjektet. Med differentialmätning.

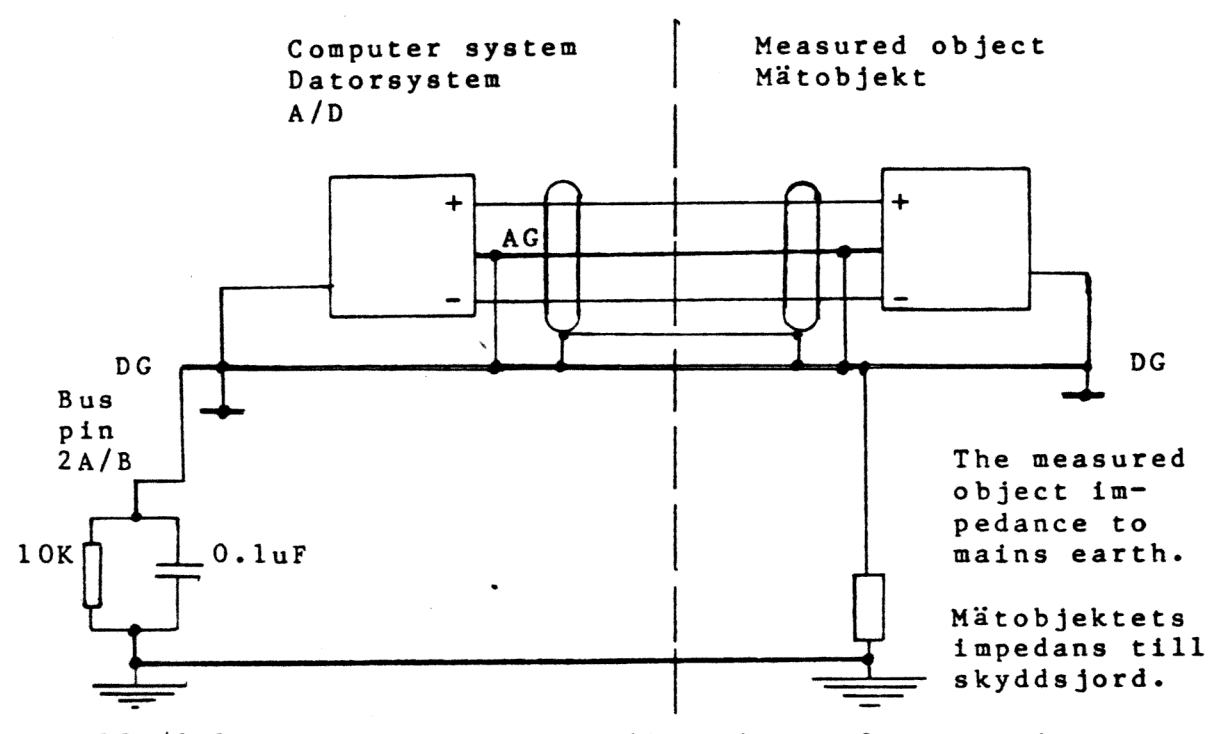

The 10K/0.luF protects against disturbance from static electricity, connected between mains earth and digital ground. Filtret med 10K/O.luF skyddar mot statisk electricitet, ansluten mellan skyddsjord och digital jord.

```
AG = Analogue ground (Analog jord) 
DG = Digital ground (Digital jord)
```
Figure 2B. = Figure 2A but for single ended measurements. Figur 2B. = Figur 2A men för enkelmätning rel. analog jord.

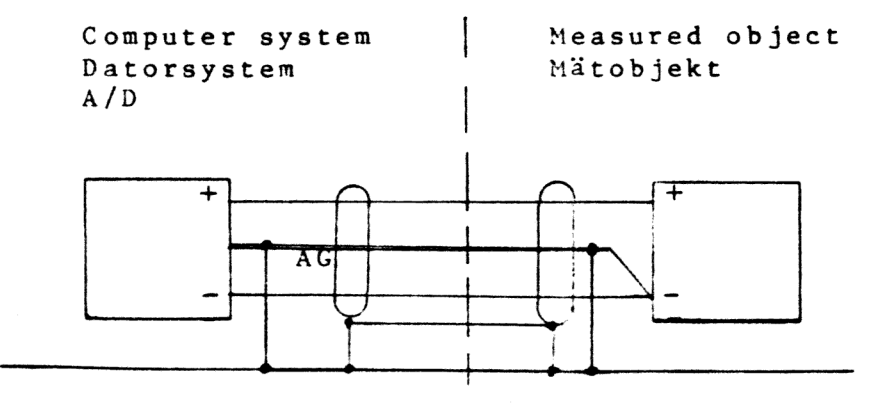

Etc. as figure 2A

EXAMPLES OF SYSTEM CONNECTIONS EXEMPEL PÅ SYSTEMUPPKOPPLING

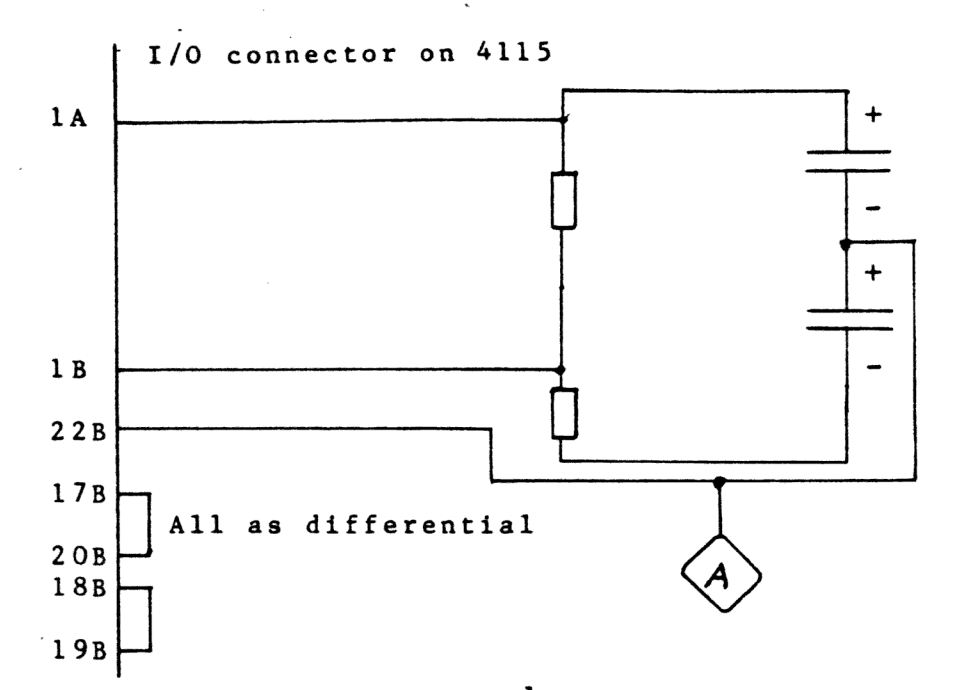

Note! A is system ground, which must be connected to the analogue ground at the signal source. Notera! A är systemjord, som kopplas till mätsystemets analoga jord.

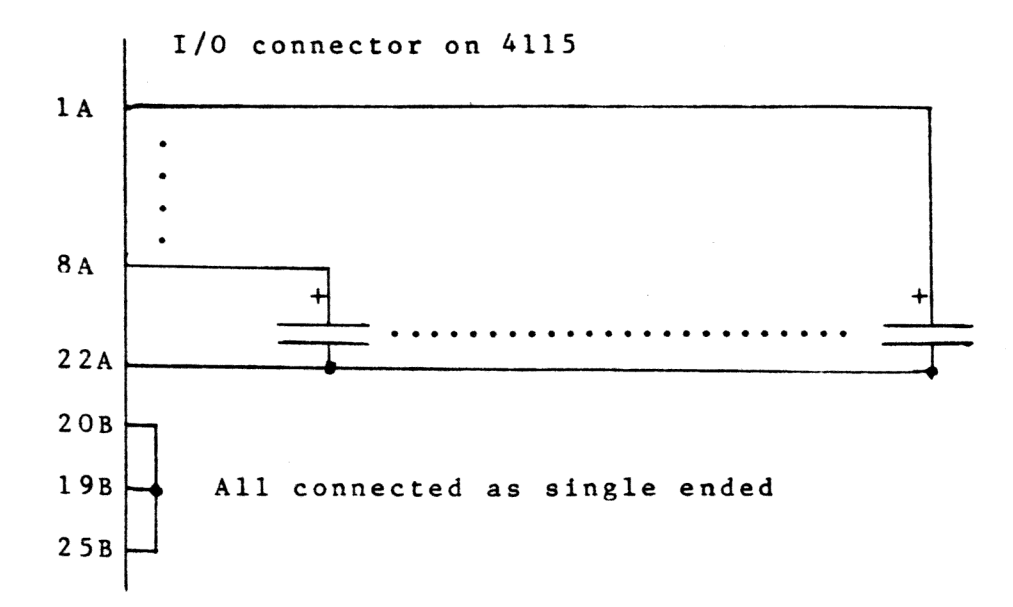

C

COMPONENT DIAGRAM KOMPONENTDIAGRAM

**==========** 

 $\bullet$ 

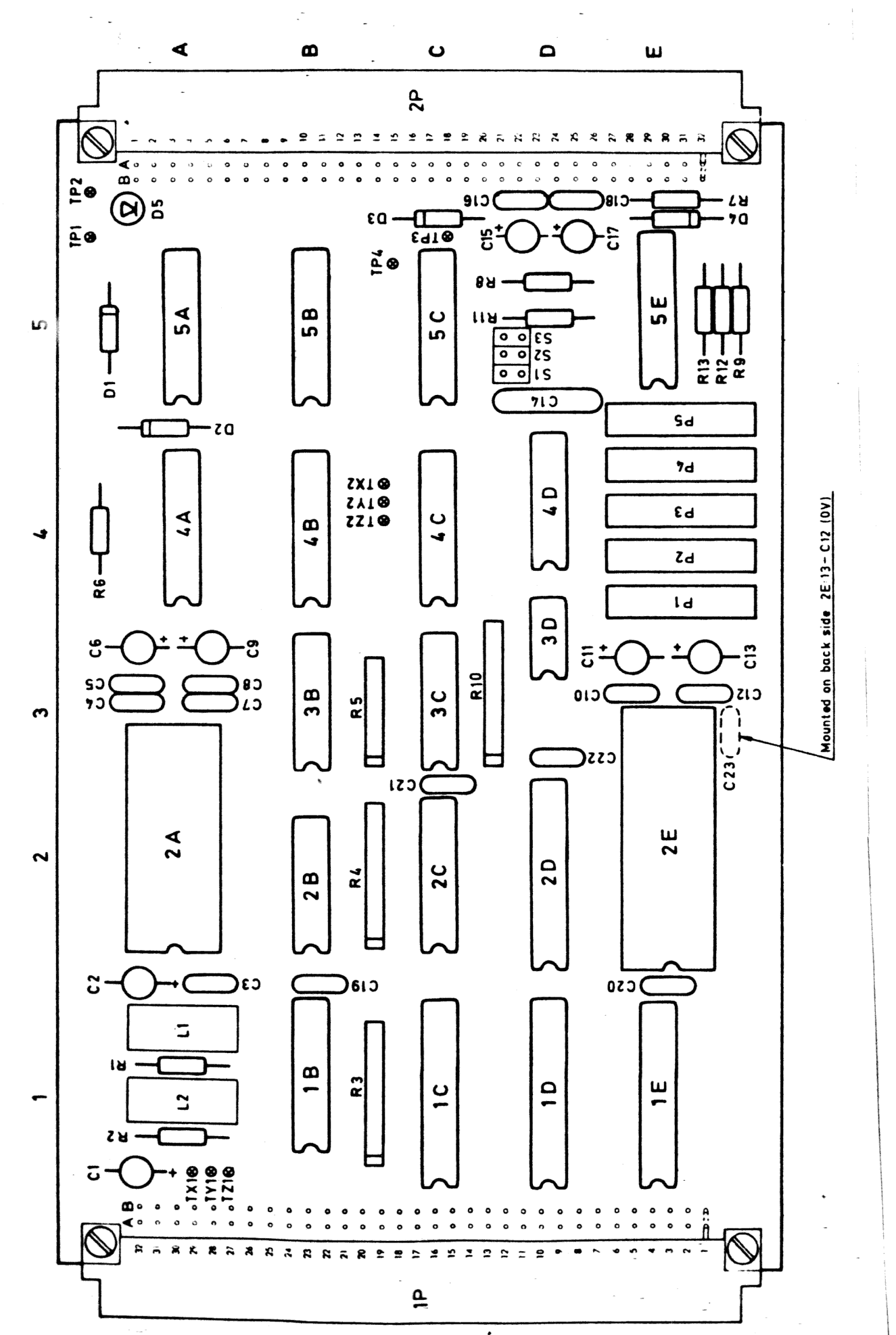